## **POWERSMITHS**

Cyberhawk

# *COMSERVER*

# *NETWORKSETUP*

## USERMANUAL

### Warranty & Limitation of Liability

For products and software that are sold or licensed by Powersmiths International Corp. ("**Powersmiths**") during the period from the date of purchase until the present, Powersmiths warrants to the original buyer:

- (1) that this product (other than software) is substantially free from defects in materials and workmanship during the warranty period, which is 1 year from the date of purchase by the original buyer; and
- (2) that the medium on which any purchased software ("Software") is provided is substantially free from defects in materials and workmanship for a period of 1 year from the date of purchase by the original buyer.

#### **THE SOFTWARE ITSELF IS PROVIDED "AS IS" WITHOUT ANY WARRANTY OF ANY KIND.**

**POWERSMITHS' WARRANTY OBLIGATION IS LIMITED, AT POWERSMITHS' SOLE OPTION, TO EITHER A REFUND OF THE PURCHASE PRICE, CHARGE FREE REPAIR, OR REPLACEMENT OF A DEFECTIVE PRODUCT, WHICH IS RETURNED TO POWERSMITHS OR AN AUTHRORIZED DISTRIBUTOR OF POWERSMITHS ("DISTRIBUTOR") WITHIN THE WARRANTY PERIOD.**

**THIS WARRANTY AND LIMITATION OF LIABILITY ("LIMITED WARRANTY") SHALL EXTEND ONLY TO THE ORIGINAL BUYER OR ORIGINAL END-USER CUSTOMER OF POWERSMITHS. THIS LIMITED WARRANTY SHALL NOT APPLY TO ANY PRODUCT THAT HAS BEEN SUBJECT TO ALTERATION, DAMAGE BY ACCIDENT, MISUSE, ABUSE, NEGLECT, OR A FAILURE TO FOLLOW POWERSMITHS' INSTRUCTIONS FOR OPERATION, MAINTENANCE AND REPAIR**.

#### **ONLY THE TERMS EXPRESSED IN THIS LIMITED WARRANTY SHALL APPLY AND NO PARTNER, DISTRIBUTOR, EMPLOYEE OR OTHER REPRESENTATIVE OF POWERSMITHS OR ANY OTHER ENTITY IS AUTHORIZED TO AMEND, MODIFY OR EXTEND THIS LIMITED WARRANTY IN ANY WAY.**

To obtain warranty service, contact Powersmiths or send the product, with a description of the problem, transportation and insurance prepaid, to Powersmiths International Corp. Powersmiths assumes no risk for loss or damage in transit. Following warranty repair, the product will be returned to the sender, transportation prepaid. If Powersmiths determines that the failure was caused by alteration, accident, misuse, abuse, neglect or a failure to follow Powersmiths instructions for operation, maintenance and repair, Powersmiths will provide an estimate of repair costs and a Purchase Order giving authorization for the repair and payment will be necessary prior to the commencement of the repair.

#### **THIS LIMITED WARRANTY IS THE EXCLUSIVE REMEDY AND IS IN LIEU OF ALL OTHER WARRANTIES, EXPRESS OR IMPLIED, INCLUDING BUT NOT LIMITED TO WARRANTIES OF NON-INFRINGEMENT AND THE IMPLIED WARRANTIES OF MERCHANTABILITY AND FITNESS FOR A PARTICULAR PURPOSE OR USE**.

**IN NO EVENT SHALL POWERSMITHS BE LIABLE TO THE ORIGINAL BUYER, THE ORIGINAL END-USER CUSTOMER OF POWERSMITHS, OR TO ANY OTHER PERSON OR ENTITY UNDER ANY LEGAL CLAIM OR THEORY (WHETHER BASED ON CONTRACT, INDEMNITY, TORT (INCLUDING NEGLIGENCE AND STRICT LIABILITY) OR OTHERWISE).**

**IN NO EVENT SHALL POWERSMITHS BE LIABLE TO THE ORIGINAL BUYER, THE ORIGINAL END-USER, OR TO ANY OTHER PERSON OR ENTITY FOR SPECIAL, INDIRECT, INCIDENTAL, PUNITIVE, EXEMPLARY, LIQUIDATED OR CONSEQUENTIAL DAMAGES WHATSOEVER WITH RESPECT TO THIS PRODUCT INCLUDING BUT NOT LIMITED TO, BUSINESS INTERRUPTION, LOSS OF USE, WORK STOPPAGE, LOSS OF REVENUE OR PROFIT, LOSS OF GOODWILL, DATA LOSS, OR SYSTEM FAILURE OR MALFUNCTION IN CONNECTION WITH THE PURCHASE OR OPERATION OF THE PRODUCT, EVEN IF POWERSMITHS OR ANY OF ITS REPRESENTATIVES HAS BEEN ADVISED OF THE POSSIBILITY OF SUCH DAMAGES.**

**THE ORIGINAL BUYER OR ORIGINAL END-USER, AS THE CASE MAY BE, AGREES THAT IT HAS CAREFULLY REVIEWED THE TERMS OF THIS LIMITED WARRANTY PRIOR TO ITS PURCHASE OF THIS PRODUCT AND THAT THESE TERMS REFLECT A REASONABLE ALLOCATION OF RISK AND LIMITATION OF LIABILITY**.

If any provision in this Limited Warranty is held invalid or unenforceable by a court of competent jurisdiction, such holding will not affect the validity or enforceability of any other provision.

This Limited Warranty and each of the documents contemplated by or delivered under or in connection with this Limited Warranty shall be governed by and construed in accordance with the laws of the Province of Ontario (and the laws of Canada applicable therein) without reference to its conflict of law principles and shall be treated in all respects as an Ontario contract. The parties to this Limited Warranty hereby irrevocably and unconditionally attorn to the exclusive jurisdiction of the courts of the Province of Ontario and all courts competent to hear appeals therefrom.

Contact Information:

#### **Powersmiths International Corp.**

10 Devon Road Brampton, Ontario, Canada, L6T 5B5 Tel: (905) 791-1493 Toll-Free: 1-800-747-9627 Fax: (905) 791-8870 E-mail: info@powersmiths.com *www.powersmiths.com*

The latest information on this and other Powersmiths products may be found on the WEB: *powersmiths.com*

## Safety Notice

Working on or around electrical devices presents a **Shock Hazard**, potentially leading to serious injury or death if safety precautions are not observed. Hence only qualified, competent personnel who have been trained in and are familiar with the **Risk of Electric Shock** and/or burns from **Plasma Arcs** should perform installation and maintenance of the unit. It is solely the **responsibility of the installer** to be fully aware of all necessary safety regulations and procedures and **be familiar with the installation instructions detailed in this manual**.

*IT IS IMPERATIVE THAT POWER BE PROVEN DISCONNECTED BEFORE ANY WORK ON OR PHYSICAL CONTACT TO ELECTRICAL CIRCUITS IS ATTEMPTED: DO NOT ASSUME BUT CHECK ACROSS THE LINES AND TO GROUND WITH A METER AND ENSURE THAT THE SOURCE DISCONNECTION DEVICES ARE LOCKED OUT FOR YOUR SAFETY.*

IF WORKING IN CLOSE PROXIMITY TO LIVE INSTALLATIONS, THE INSTALLER MUST *BE SUITABLY TRAINED AND AUTHORIZED TO WORK IN SUCH SITUATIONS AND BE FULLY ACQUAINTED WITH THE RISKS OF ELECTRICAL SHOCK AND/OR BURNS FROM PLASMA ARCS CAUSED BY INADVERTENT SHORTS, AND TAKE ALL NECESSARY SAFETY PRECAUTIONS WHICH WILL INCLUDE BUT NOT LIMITED TO THE USE OF ELECTRICALLY INSULATED GLOVES, SAFETY GOGGLES, AND REMOVE ANY METALLIC OBJECTS (JEWELRY, WATCHES ETC.) FROM THEIR PERSON.*

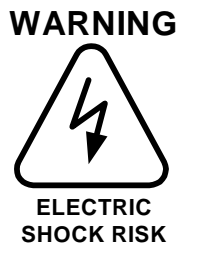

- Hazardous voltages from several sources may present around the device. Ensure that all external power sources are de-energized prior to handling
- Refer all servicing to qualified personnel
- Wire and Hookup following all local Safety Codes (e.g. NEC)

#### **CAUTION**

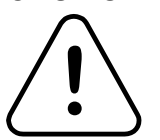

 Failure to observe the voltage and current limitations of this device specified in this manual could result in permanent damage to the unit

## This page intentionally blank

### **Table of Contents**

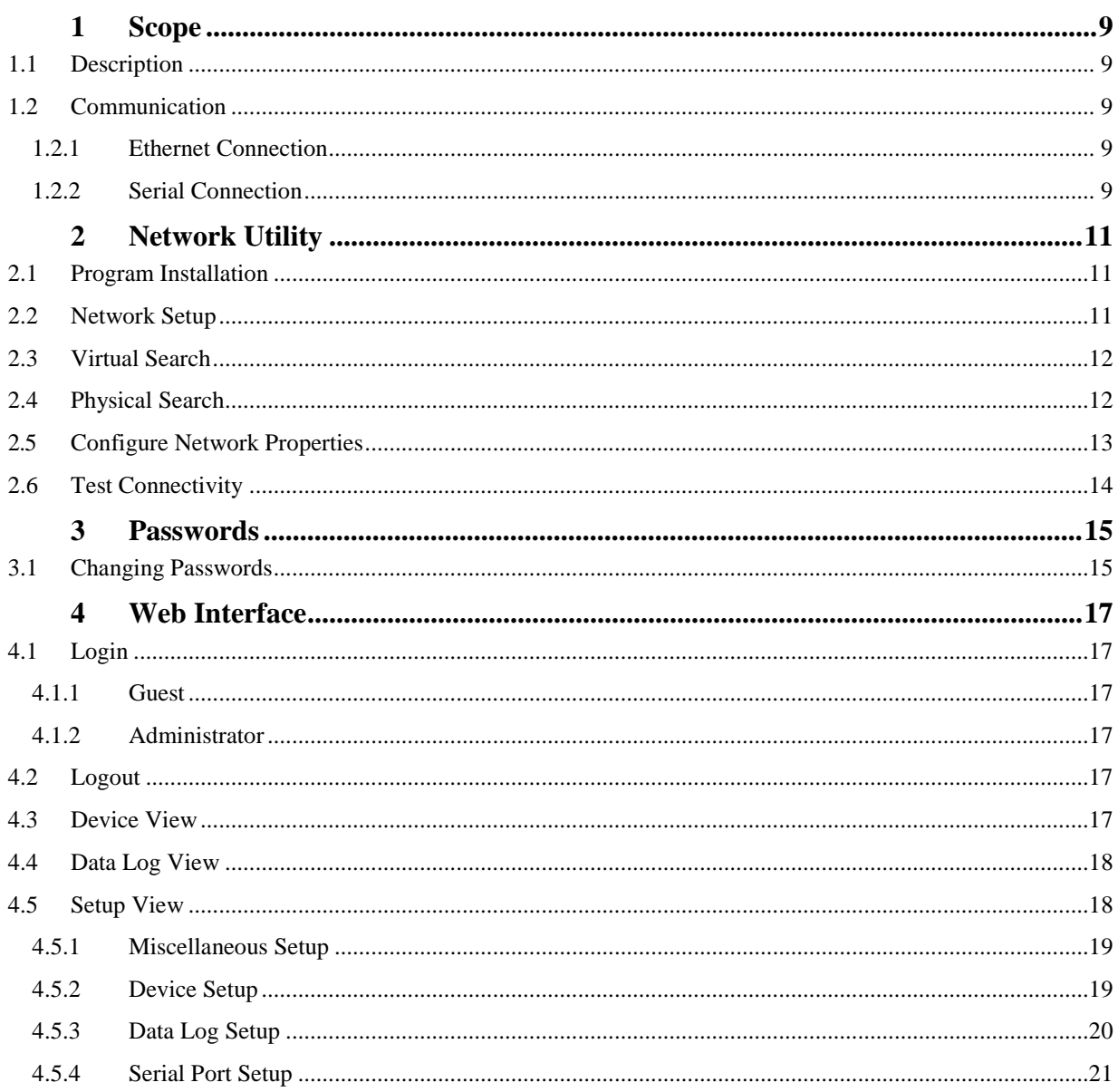

### **List of Figures**

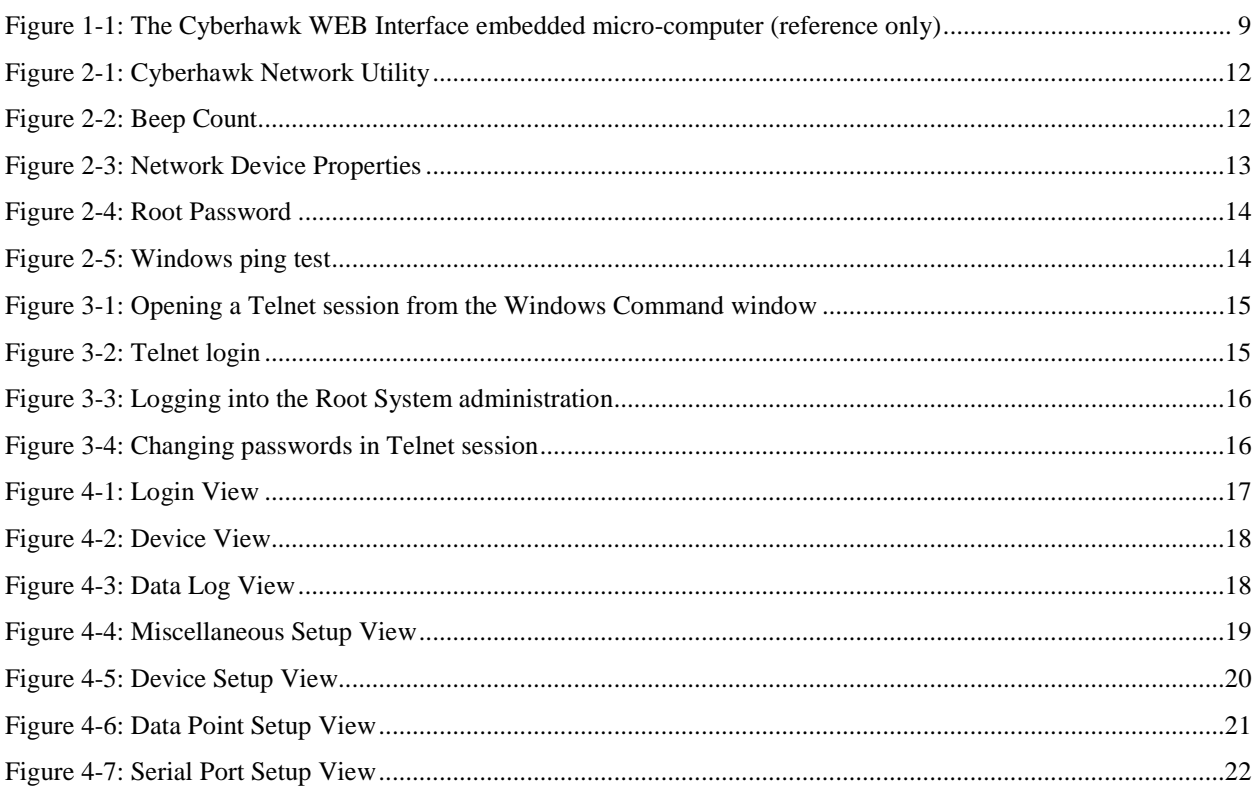

#### **1 Scope**

These setup instructions are specific to the Cyberhawk family of products equipped with a WEB enabled Ethernet Port or for a standalone COMSERVER equipped with ISG Firmware. For installation instructions and/or product details, please refer to the relevant manuals available from Powersmiths by request or by download from our company website (www.powersmiths.com).

#### *1.1 Description*

The Cyberhawk WEB interface is supported by an embedded micro-computing device loaded with Powersmiths propriety Firmware. It is installed in Cyberhawk branded family of products equipped with Ethernet ports and also in the standalone Powersmiths COMSERVER. It is available in two versions as follows.

- **Integrated Ethernet Gateway (IEG)**
- Integrated Web Server & Gateway (ISG)

The IEG provides only Modbus TCP/IP support over Ethernet and is usually used for Building Management System support while the ISG provides in addition a HTTP WEB server supporting direct dynamic WEB pages accessible by a common Browser. In addition the ISG Model has the capability to view and log selected parameters (typically from 1 minute to 15 minutes).

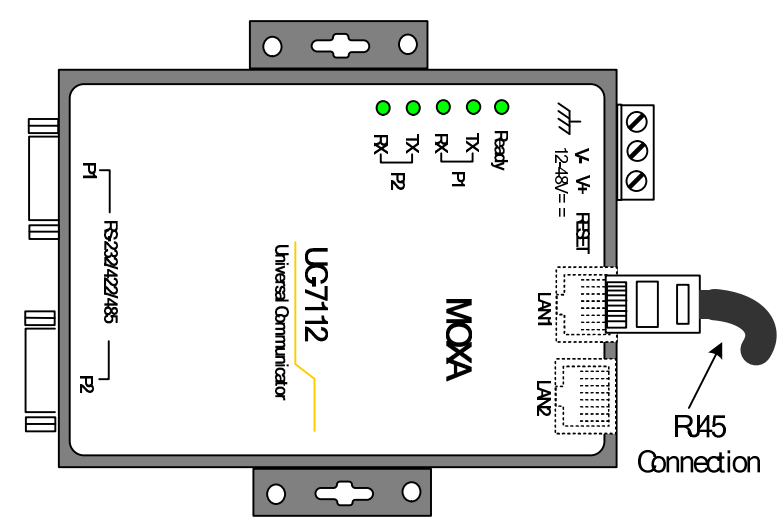

*Figure 1-1: The Cyberhawk WEB Interface embedded micro-computer (reference only)*

#### *1.2 Communication*

#### 1.2.1 Ethernet Connection

The unit supports 10Base-T or 100Base-T with an RJ45 connector. The use of a Cat-5 cable is recommended.

#### 1.2.2 Serial Connection

The unit is equipped with two ports supporting RS232, RS422, or RS485. Note that these ports are only available for external user application in the standalone COMSERVER; see table below for full characteristics.

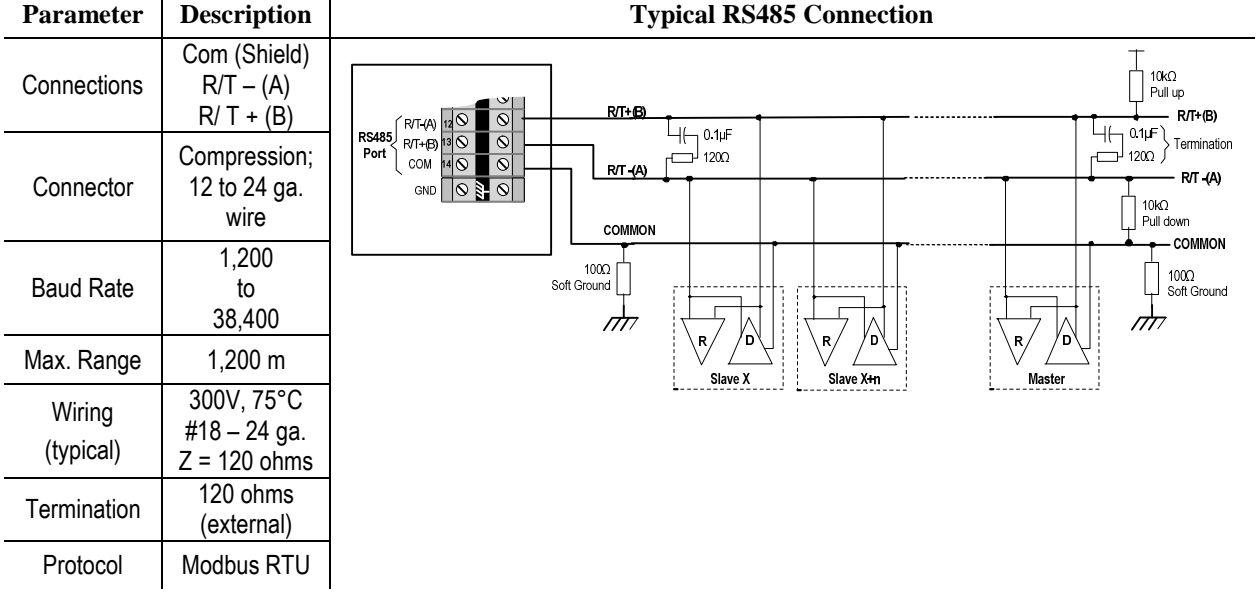

#### **2 Network Utility**

The *Cyberhawk Network Utility,* available from Powersmiths, is a PC software utility with the ability to search the local area network for any connected *Cyberhawk* Ethernet equipped device or COMSERVER and allows the user to find all connected devices in an Ethernet network or to configure the network properties such as the following:

- **IP** Address
- Subnet Mask
- Gateway Address
- **Hostname**
- **DNS** Addresses

System requirements for the utility are as follows

- Pentium 133 MHz or higher
- 100 Mb of free space on the hard drive
- Win 95/98/ME/NT/2000/XP/Vista
- Ethernet network connection
- JAVA 1.6.x run-time

*Note: Firewalls may inhibit the Cyberhawk Network Utility from properly communicating with any connected Cyberhawk Network Device or COMSERVER, which may require that the firewall be temporarily disabled prior to the execution of the Cyberhawk Network Utility. Please contact the competent network administrator for information and/or assistance if needed.*

#### *2.1 Program Installation*

The utility may be found on the Powersmiths web site at http://powersmiths.com/download/ under the Conserver heading. Download to a temporary folder. Double click the downloaded file and follow the on screen instructions.

#### *2.2 Network Setup*

Prior to executing the Cyberhawk Network Utility there must be a physical connection between the PC and the Cyberhawk COMSERVER for communication. There are two methods for connecting the PC and Cyberhawk COMSERVER for communication to occur between each other.

1. Connect both the PC Ethernet port and Cyberhawk COMSERVER Ethernet port 1 (LAN1) directly to the same network by means of Ethernet patch cables.

*Note: Additional networking hardware may be required, e.g. Router. Please contact the competent network administrator for information and/or assistance if needed.*

2. Connecting the PC Ethernet port and Cyberhawk COMSERVER Ethernet port 1 (LAN1) directly to each other by means of an Ethernet crossover cable.

#### *2.3 Virtual Search*

To begin to search for Cyberhawk COMSERVER's over the network, execute the Cyberhawk Network Utility and press the Search button on the toolbar or Ctrl+S on the keyboard. Any Cyberhawk Network Device found will be listed as illustrated below. If no Cyberhawk COMSERVER's are visible in the table, double-check all physical connections and firewall settings.

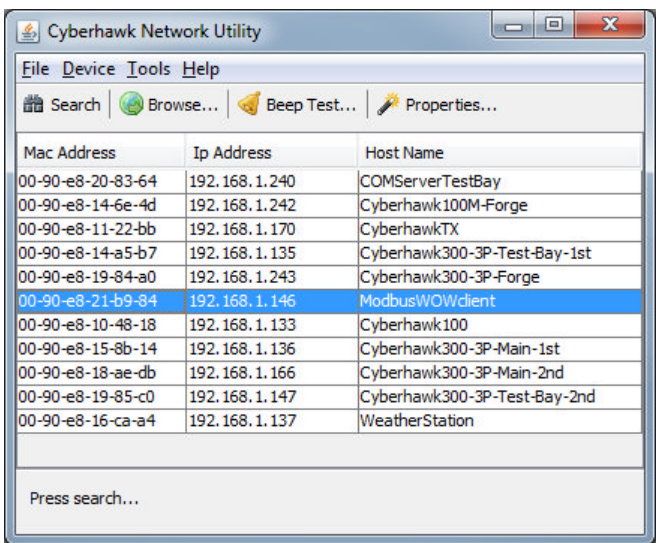

- **MAC Address**: The Ethernet Port MAC address (LAN1)
	- **IP Address**: The IP address (Dynamic or Static)
	- **Host Name**: The host name (Product Type)

*Figure 2-1: Cyberhawk Network Utility*

#### *2.4 Physical Search*

To begin a physical search for a Cyberhawk Network Device, perform the steps from "Virtual Search". Select the Cyberhawk COMSERVER from the table and press the Beep button on the toolbar, enter the total amount of beeps on prompt and press the Ok button Figure 2-4. The maximum number of beeps is 255 and is repeated every half a second. Walk around the installation area; listening for a repetitive beeping sound echoing from the Cyberhawk COMSERVER.

*Note: A successful search may require a search party of two or more individuals*.

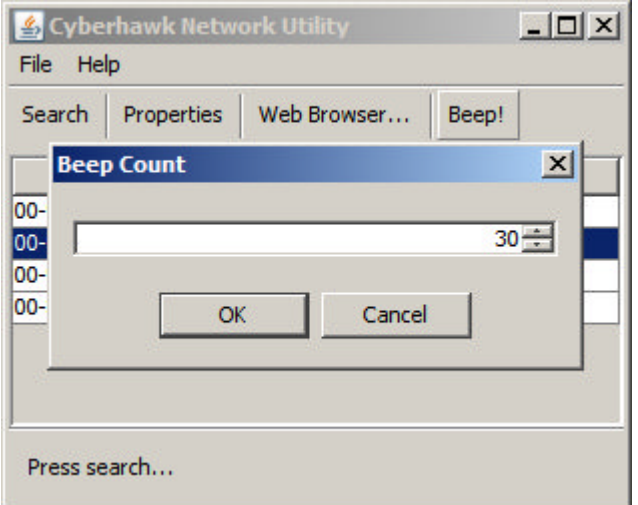

*Figure 2-2: Beep Count*

#### *2.5 Configure Network Properties*

To configure the network properties for any of the found Cyberhawk COMSERVER's; select a Cyberhawk COMSERVER to configure from the table and the press Properties button on the toolbar or Ctrl+P on your keyboard. A Device Properties dialog will appear as shown in in the figure below.

The default network configuration is set for DHCP. To switch to a static network configuration, uncheck the DHCP checkbox and enter the following criteria.

- IP Address, e.g. 192.168.1.100
- Subnet Mask, e.g. 255.255.255.0
- Gateway Address, e.g. 192.168.1.1
- Host Name, e.g. Cyberhawk-100
- DNS  $1 \& 2$ , e.g.  $0.0.0.0$

*Note: To obtain the necessary static network properties, please contact the competent network administrator*.

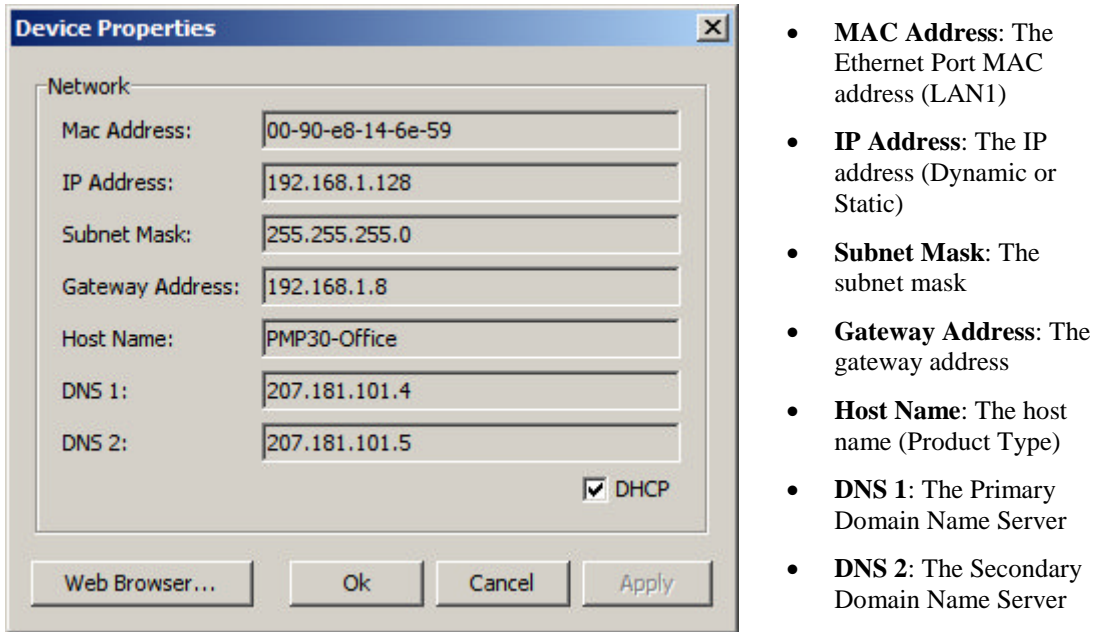

*Figure 2-3: Network Device Properties*

After entering the network properties, press the Apply or Ok button. For security reasons, the Cyberhawk COMSERVER's root password will be required to complete the action as shown in Figure 2-4. The default root user password is "root".

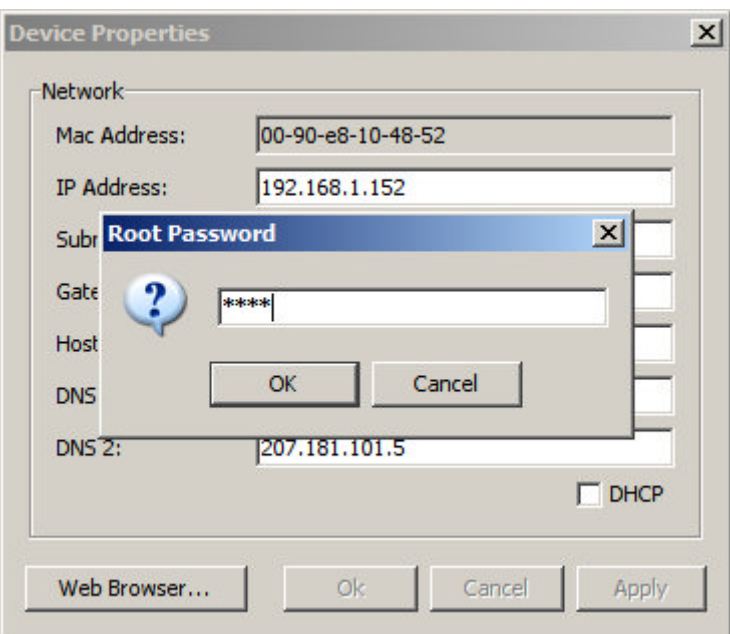

*Figure 2-4: Root Password*

#### *2.6 Test Connectivity*

To test the connectivity of a Cyberhawk COMSERVER's network properties, repeat the steps from "Virtual Search" Select a found Cyberhawk Network Device from the table and press the Web Browser button on the toolbar. The default PC/Mac web browser will execute and be directed to the IP address of the Cyberhawk Network Device.

Alternatively the device may be "Pinged". In the Windows environment, a typical 'Ping" using the Command prompt is shown below:

| <b>RET</b> Administrator: C:\Windows\system32\cmd.exe                                                                                                    |  |
|----------------------------------------------------------------------------------------------------|--|
| Microsoft Windows [Version 6.1.7601]<br>Copyright (c) 2009 Microsoft Corporation. All rights reserved.                                                                                                    |  |
| C:\Users\dfaria>ping 192.168.1.146                                                                                                    |  |
| Pinging 192.168.1.146 with 32 bytes of data:<br>Reply from 192.168.1.146: bytes=32 time=2ms TTL=64<br>Reply from 192.168.1.146: bytes=32 time=1ms TTL=64<br>Reply from 192.168.1.146: bytes=32 time<1ms TTL=64<br>Reply from 192.168.1.146: bytes=32 time<1ms TTL=64 |  |
| Ping statistics for 192.168.1.146:<br>Packets: Sent = 4. Received = 4. Lost = $\theta$ ( $\theta$ loss).<br>Approximate round trip times in milli-seconds:<br>Minimum = $\theta$ ms, Maximum = $2$ ms, Average = $\theta$ ms<br> C:\Users\dfaria>                    |  |
|                                                                                                    |  |

*Figure 2-5: Windows ping test*

#### **3 Passwords**

There are three password levels in the Comserver as follows:

- User: for viewing access only
	- Factory default: User *"guest"; Password "guest"*
- Administrator: for application setup
	- Factory default: User *"admin"; Password "admin"*
- Root: for system level setup (full access)
	- Factory default: User "root"; Password "root"

#### *3.1 Changing Passwords*

Passwords may be changed using a Telnet session (which is included in most operating systems but may need to be enabled in order to invoke).

To change any of the passwords in a Windows environment:

- 1. Open a Command Window (cmd)
- 2. Enter "telnet followed by IP address (see below) (or open a Telnet session directly with an "o" command followed by the IP address of the device)

*Note: The Network Setup Utility may be used to find the required IP*

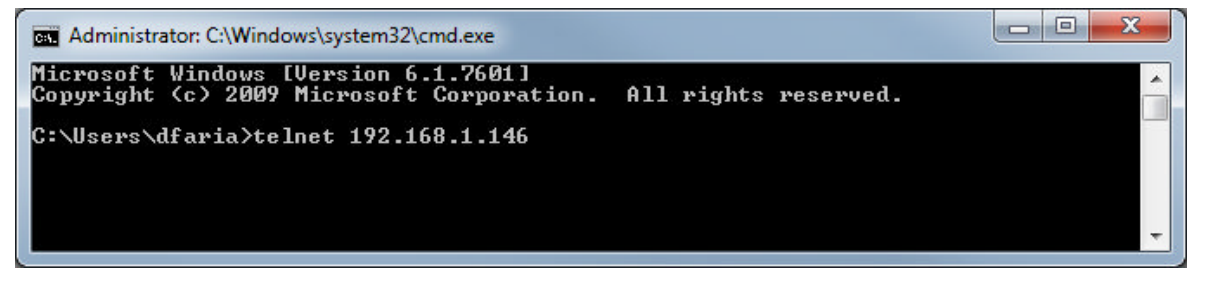

*Figure 3-1: Opening a Telnet session from the Windows Command window*

3. And after a "Return" screen shown below appears:

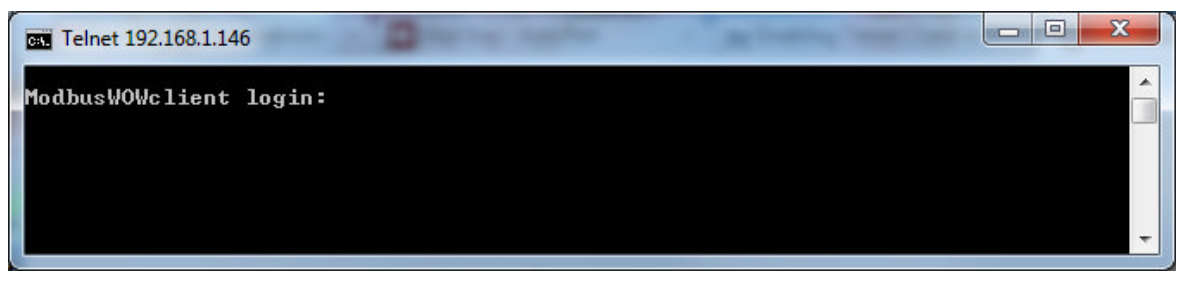

*Figure 3-2: Telnet login*

4. Enter Root level user name followed by password: *Note that passwords can only be at the root level*

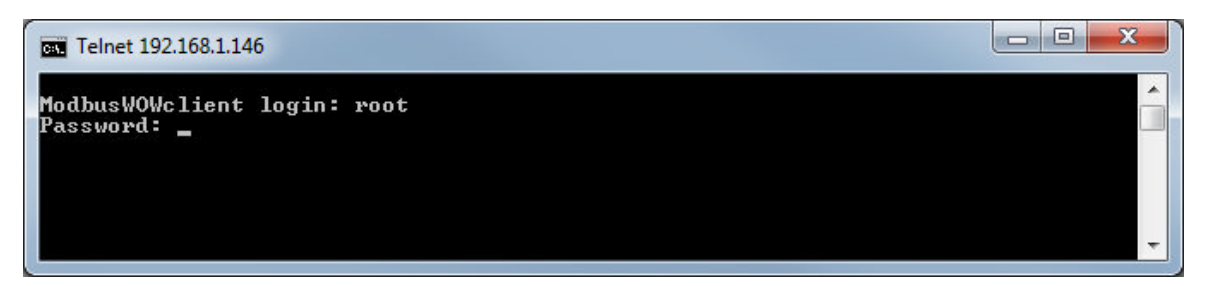

*Figure 3-3: Logging into the Root System administration*

5. When the "#" prompt appears enter "passwd" followed by the user name and then follow the prompts as shown in the Dialog box below:

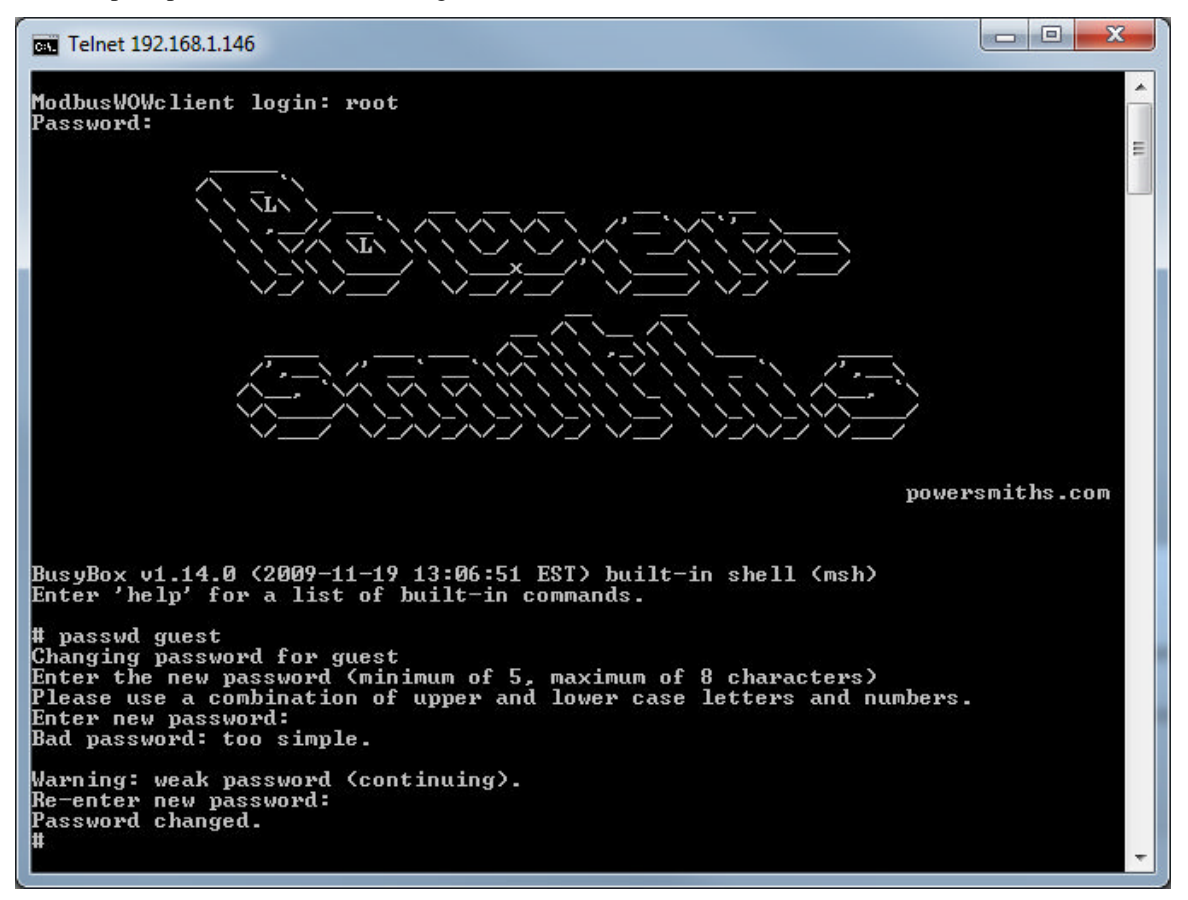

*Figure 3-4: Changing passwords in Telnet session*

6. To logout simply close the session by closing the dialog box

*Note: A list of Telnet commands can be displayed by typing "help" after the "#" prompt.*

#### **4 Web Interface**

The following instructions are specific to navigating the WEB interface for the Cyberhawk family of products equipped with a Cyberhawk Network Device including COMSERVERs or Powersmiths Power Distribution Products.

#### *4.1 Login*

To provide a level of security, it is required that a user name and password are provided before gaining access to the Cyberhawk WEB interface. In addition there are two user groups both with different access privileges, guests and administrators.

#### 4.1.1 Guest

Guests are limited to only view content or properties. The default guest user name is "guest" and password is "guest".

#### 4.1.2 Administrator

Administrators have no limitations in what content or properties they may view and or modify. The default administrator user name is "admin" and password is "admin". As a precaution we recommend always logging in as a guest. There are very minimal circumstances that administrative privileges are required.

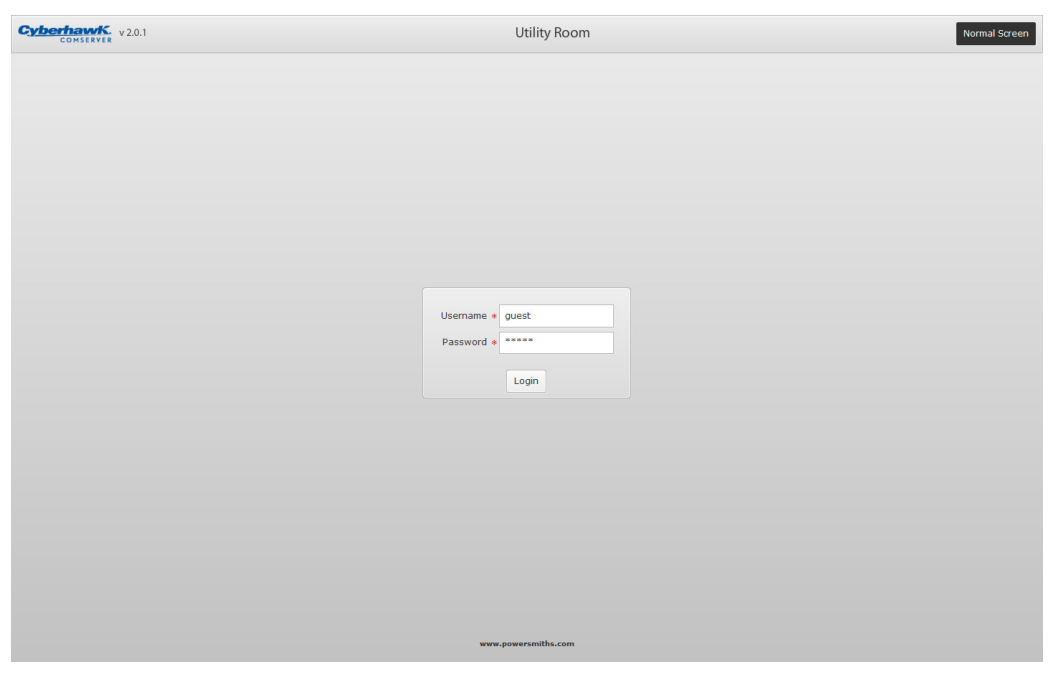

*Figure 4-1: Login View*

#### *4.2 Logout*

To logout click the logout button at the upper right hand corner of the web interface.

#### *4.3 Device View*

The device view provides an area to navigate between multiple devices and view each device's individual context. Each device context is uniquely catered to the device's specific function and feature set.

| CyberhawK. v2.0.1                       |                     |            | Utility Room |            |       |                | Normal Screen |
|-----------------------------------------|---------------------|------------|--------------|------------|-------|----------------|---------------|
| OUTPUT<br><b>Device View</b><br>Meter 1 | Voltage and Current |            |              |            |       | Welcome, admin | Logout        |
| Voltage                                 |                     |            |              |            |       |                |               |
| Line-Line                               | $\mathbf{v}$        | <b>THD</b> |              | <b>DIN</b> | CF    |                |               |
| $A - B$                                 | 615.0               | 2.2        |              | 2.2        | 1.436 |                |               |
| $B-C$                                   | 617.2               | 2.1        |              | 2.1        | 1.443 |                |               |
| $C-A$                                   | 614.7               | 2.0        |              | 2.0        | 1.437 |                |               |
| <b>Line-Neutral</b>                     | $\mathbf{V}$        | THD        |              | <b>DIN</b> | CF    |                |               |
| $A-N$                                   | 355.7               | 3.8        |              | 3.8        | 1.377 |                |               |
| $B-N$                                   | 356.1               | 3.6        |              | 3.6        | 1.382 |                |               |
| $C-N$                                   | 354.7               | 3.6        |              | 3.6        | 1.385 |                |               |
| Current                                 |                     |            |              |            |       |                |               |
|                                         |                     |            |              |            |       |                |               |
| Line                                    | $\mathbf{A}$        | <b>THD</b> |              | DIN        | KF    |                |               |
| $\mathbf A$                             | 32.4                | 13.9       |              | 13.7       | 1.300 |                |               |
| B                                       | 32.1                | 8.3        |              | 8.2        | 1.200 |                |               |
| $\mathbf{C}$                            | 28.1                | 8.3        |              | 8.3        | 1.200 |                |               |
| $\,$ N                                  | 8.6                 | 120.1      |              | 76.9       |       |                |               |
| Frequency                               |                     |            |              |            |       |                |               |
| Hz.                                     |                     |            |              |            |       |                |               |
| 59.9                                    |                     |            |              |            |       |                |               |
|                                         |                     |            |              |            |       |                |               |
|                                         |                     |            |              |            |       |                |               |
|                                         |                     |            |              |            |       |                |               |
|                                         |                     |            |              |            |       |                |               |
|                                         |                     |            |              |            |       |                |               |
|                                         |                     |            |              |            |       |                |               |
|                                         |                     |            |              |            |       |                |               |
|                                         |                     |            |              |            |       |                |               |
| www.powersmiths.com                     |                     |            |              |            |       |                |               |

*Figure 4-2: Device View*

#### *4.4 Data Log View*

The data log view provides an area to chart and tabulate all or individual logged data points. The chart view features:

- Preview window
- Chart area with dual axes
- Data point selector.

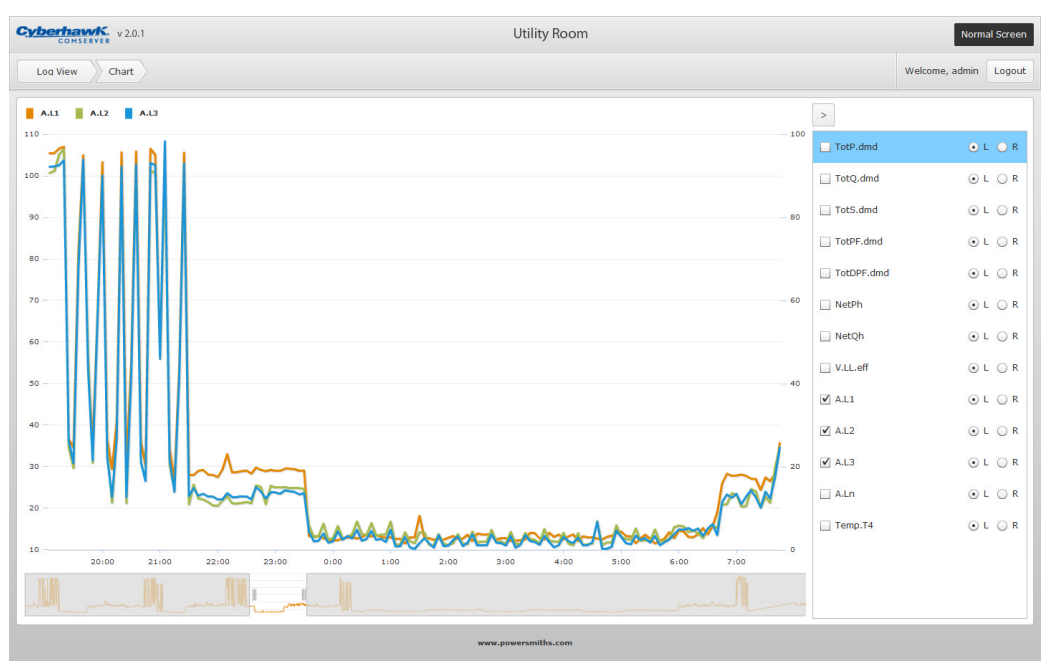

*Figure 4-3: Data Log View*

#### *4.5 Setup View*

The setup view is only visible to users with administrative group privileges. This prerequisite avoids unnecessary tampering of the Cyberhawk Network Device properties.

- Miscellaneous
- Device
- Data Log
- Serial Port
- Date and Time

#### 4.5.1 Miscellaneous Setup

The miscellaneous setup view provides configuration for location awareness, and optional WOW service.

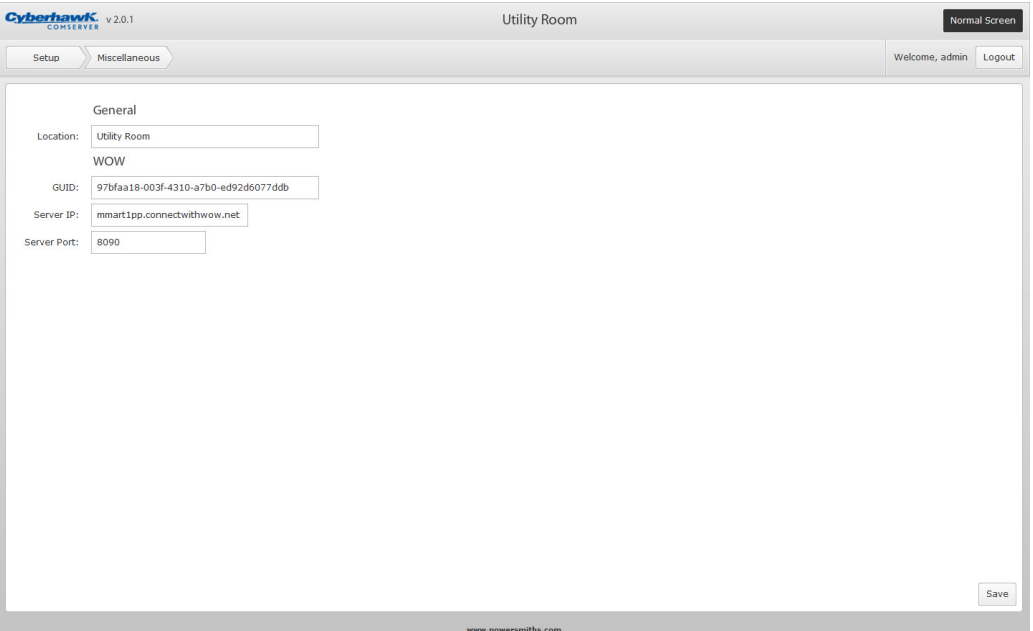

*Figure 4-4: Miscellaneous Setup View*

#### 4.5.2 Device Setup

The device setup view supplements the adding, removing, and organizing of devices.

| <b>CyberhawK.</b> v2.0.1                                           |                 | Utility Room | <b>Normal Screen</b>  |                          |  |  |  |
|--------------------------------------------------------------------|-----------------|--------------|-----------------------|--------------------------|--|--|--|
| Device List<br>Setup                                               |                 |              |                       | Welcome, admin    Logout |  |  |  |
| Device(s)                                                          |                 |              |                       |                          |  |  |  |
| <b>Name</b>                                                        | <b>Location</b> | Model        | <b>MODBUS Address</b> |                          |  |  |  |
| Meter 1                                                            | Main Bus        | <b>PMP30</b> | $1\,$                 |                          |  |  |  |
| Meter 2                                                            | <b>RnD</b>      | <b>PMP30</b> | $\,$ 1 $\,$           |                          |  |  |  |
|                                                                    |                 |              |                       |                          |  |  |  |
|                                                                    |                 |              |                       |                          |  |  |  |
|                                                                    |                 |              |                       |                          |  |  |  |
|                                                                    |                 |              |                       |                          |  |  |  |
|                                                                    |                 |              |                       |                          |  |  |  |
|                                                                    |                 |              |                       |                          |  |  |  |
|                                                                    |                 |              |                       |                          |  |  |  |
|                                                                    |                 |              |                       |                          |  |  |  |
|                                                                    |                 |              |                       |                          |  |  |  |
|                                                                    |                 |              |                       |                          |  |  |  |
|                                                                    |                 |              |                       |                          |  |  |  |
|                                                                    |                 |              |                       |                          |  |  |  |
|                                                                    |                 |              |                       |                          |  |  |  |
|                                                                    |                 |              |                       |                          |  |  |  |
|                                                                    |                 |              |                       |                          |  |  |  |
| Delete Device<br><b>Add Device</b><br>Move Up<br>Move Down<br>Save |                 |              |                       |                          |  |  |  |
| www.powersmiths.com                                                |                 |              |                       |                          |  |  |  |

*Figure 4-5: Device Setup View*

#### 4.5.2.1 Add Device

To add a device to the device table, click the Add Device button, change it's name, location, model, and Modbus address, and click the Save button.

#### 4.5.2.2 Remove Device

To remove a device from the device table, select a device from the table, click the Delete Device button, and click the Save button.

#### 4.5.2.3 Organize Devices

To organize the devices in the device table, select a device from the table, click the Move Up or Move Down buttons, and click the Save button.

#### 4.5.3 Data Log Setup

The data log setup context supplements the adding, removing, and organizing of data points; remote logging through the use of WOW, which is available as an optional service; starting and stopping logging; clearing the data log.

| CyberhawK. $v_{2,0,1}$<br><b>Utility Room</b><br><b>COMSERVER</b> |                                                                                                    |             |                        |              |                        |                          | Normal Screen         |                       |                      |
|-------------------------------------------------------------------|----------------------------------------------------------------------------------------------------|-------------|------------------------|--------------|------------------------|--------------------------|-----------------------|-----------------------|----------------------|
| Data Log<br>Setup                                                 |                                                                                                    |             |                        |              |                        | Welcome, admin<br>Logout |                       |                       |                      |
|                                                                   | Data Point(s)                                                                                                    |             |                        |              |                        |                          |                       |                       |                      |
| $\bullet$                                                         | <b>Device</b>                                                                                                    | <b>Name</b> | <b>Sensor Location</b> | Unit         | <b>Register Number</b> | <b>Type</b>              | <b>Scaling Factor</b> | <b>Decimal Places</b> | Remote               |
| $\mathbf{1}$                                                      | Meter 1                                                                                                    | TotP.dmd    |                        | kw           | 1254                   | float                    | $\mathbf{1}$          | $\overline{2}$        | $\Box$               |
| $\overline{2}$                                                    | Meter 1                                                                                                    | TotQ.dmd    |                        | kvar         | 1256                   | float                    | $\mathbf 1$           | $\overline{2}$        | $\Box$               |
| 3                                                                 | Meter 1                                                                                                    | TotS.dmd    |                        | kva          | 1258                   | float                    | 1                     | $\overline{z}$        | $\Box$               |
| $\overline{4}$                                                    | Meter 1                                                                                                    | TotPF.dmd   |                        |              | 1260                   | sint16                   | 0.001                 | 3                     | $\Box$               |
| 5                                                                 | Meter 1                                                                                                    | TotDPF.dmd  |                        |              | 1261                   | sint16                   | 0.001                 | 3                     | $\Box$               |
| 6                                                                 | Meter 1                                                                                                    | NetPh       |                        | kWh          | 1180                   | sint32                   | 0.1                   | $\mathbf{1}$          | $\checkmark$         |
| $\overline{7}$                                                    | Meter 1                                                                                                    | NetQh       |                        | kvarh        | 1212                   | sint32                   | 0.1                   | $\mathbf{1}$          | $\blacktriangledown$ |
| 8                                                                 | Meter 1                                                                                                    | V.LL.eff    |                        | v            | 1050                   | float                    | $\mathbf{1}$          | $\mathbf{1}$          | $\Box$               |
| $\overline{9}$                                                    | Meter 1                                                                                                    | A.L.1       |                        | $\mathbb A$  | 1072                   | float                    | $1\,$                 | $\mathbf 1$           | $\Box$               |
| 10                                                                | Meter 1                                                                                                    | A.L2        |                        | A            | 1074                   | float                    | $\mathbf{1}$          | $\mathbf{1}$          | $\Box$               |
| 11                                                                | Meter 1                                                                                                    | A.L3        |                        | $\mathsf{A}$ | 1076                   | float                    | $\mathbf 1$           | $\mathbf 1$           | $\Box$               |
| 12                                                                | Meter 1                                                                                                    | A.Ln        |                        | A            | 1078                   | float                    | $\mathbf 1$           | $\mathbf 1$           | $\Box$               |
| 13                                                                | Meter 1                                                                                                    | Temp.T4     | South wall             | deg C        | 105                    | sint16                   | 0.1                   | $\mathbf{1}$          | $\blacktriangledown$ |
|                                                                   |                                                                                                    |             |                        |              |                        |                          |                       |                       |                      |
|                                                                   |                                                                                                    |             |                        |              |                        |                          |                       |                       |                      |
|                                                                   |                                                                                                    |             |                        |              |                        |                          |                       |                       |                      |
|                                                                   |                                                                                                    |             |                        |              |                        |                          |                       |                       |                      |
|                                                                   | Add Data Point (13/32)<br>Clear<br>Delete Data Point<br>Start<br>Stop<br>Move Up<br>Move Down<br><b>Interval:</b><br>5 minutes<br>$\boldsymbol{\mathrm{v}}$ |             |                        |              |                        |                          |                       |                       |                      |
|                                                                   | www.powersmiths.com                                                                                                    |             |                        |              |                        |                          |                       |                       |                      |

*Figure 4-6: Data Point Setup View*

#### 4.5.3.1 Add Data Point

To add a data point to the data points table, click the Add Data Point button, change its device, name, sensor location, unit, register number, type, scaling factor, decimal places, remote logging (WOW customers only), and click the Save button.

*Note: To obtain the device register map, please contact customer service*.

#### 4.5.3.2 Remove Data Point Device

To remove a data point from the data points table, select a data point from the table, click the Delete Data Point button, and click the Save button.

#### 4.5.3.3 Organize Data Points

To organize the data points in the data points table, select a data point from the table, click the Move Up or Move Down buttons, and click the Save button.

#### 4.5.4 Serial Port Setup

The serial port setup view provides configuration for serial port properties:

- mode
- interface
- baud rate
- bits
- parity
- stop bit

The Cyberhawk Network Device is equipped with two serial ports. These ports are only available for external use when the Cyberhawk Network Device is provided in a COMSERVER. Refer to

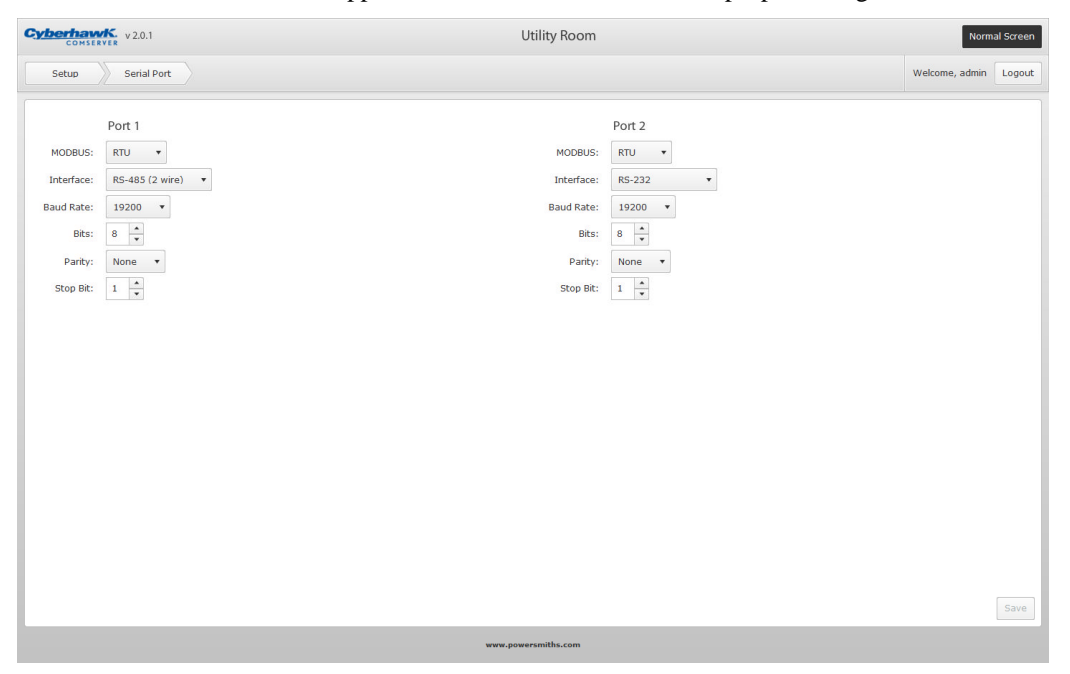

Table 1.2-1: COMSERVER supported RS485 communication for proper configuration.

*Figure 4-7: Serial Port Setup View*